# Oracle® Fusion Middleware Help Topics for Oracle Identity Role Intelligence

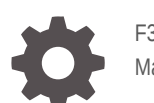

F38953-02 May 2021

**ORACLE** 

Oracle Fusion Middleware Help Topics for Oracle Identity Role Intelligence,

F38953-02

Copyright © 2021, 2021, Oracle and/or its affiliates.

Primary Author: Oracle Corporation

This software and related documentation are provided under a license agreement containing restrictions on use and disclosure and are protected by intellectual property laws. Except as expressly permitted in your license agreement or allowed by law, you may not use, copy, reproduce, translate, broadcast, modify, license, transmit, distribute, exhibit, perform, publish, or display any part, in any form, or by any means. Reverse engineering, disassembly, or decompilation of this software, unless required by law for interoperability, is prohibited.

The information contained herein is subject to change without notice and is not warranted to be error-free. If you find any errors, please report them to us in writing.

If this is software or related documentation that is delivered to the U.S. Government or anyone licensing it on behalf of the U.S. Government, then the following notice is applicable:

U.S. GOVERNMENT END USERS: Oracle programs (including any operating system, integrated software, any programs embedded, installed or activated on delivered hardware, and modifications of such programs) and Oracle computer documentation or other Oracle data delivered to or accessed by U.S. Government end users are "commercial computer software" or "commercial computer software documentation" pursuant to the applicable Federal Acquisition Regulation and agency-specific supplemental regulations. As such, the use, reproduction, duplication, release, display, disclosure, modification, preparation of derivative works, and/or adaptation of i) Oracle programs (including any operating system, integrated software, any programs embedded, installed or activated on delivered hardware, and modifications of such programs), ii) Oracle computer documentation and/or iii) other Oracle data, is subject to the rights and limitations specified in the license contained in the applicable contract. The terms governing the U.S. Government's use of Oracle cloud services are defined by the applicable contract for such services. No other rights are granted to the U.S. Government.

This software or hardware is developed for general use in a variety of information management applications. It is not developed or intended for use in any inherently dangerous applications, including applications that may create a risk of personal injury. If you use this software or hardware in dangerous applications, then you shall be responsible to take all appropriate fail-safe, backup, redundancy, and other measures to ensure its safe use. Oracle Corporation and its affiliates disclaim any liability for any damages caused by use of this software or hardware in dangerous applications.

Oracle and Java are registered trademarks of Oracle and/or its affiliates. Other names may be trademarks of their respective owners.

Intel and Intel Inside are trademarks or registered trademarks of Intel Corporation. All SPARC trademarks are used under license and are trademarks or registered trademarks of SPARC International, Inc. AMD, Epyc, and the AMD logo are trademarks or registered trademarks of Advanced Micro Devices. UNIX is a registered trademark of The Open Group.

This software or hardware and documentation may provide access to or information about content, products, and services from third parties. Oracle Corporation and its affiliates are not responsible for and expressly disclaim all warranties of any kind with respect to third-party content, products, and services unless otherwise set forth in an applicable agreement between you and Oracle. Oracle Corporation and its affiliates will not be responsible for any loss, costs, or damages incurred due to your access to or use of third-party content, products, or services, except as set forth in an applicable agreement between you and Oracle.

## **Contents**

### [Preface](#page-4-0)

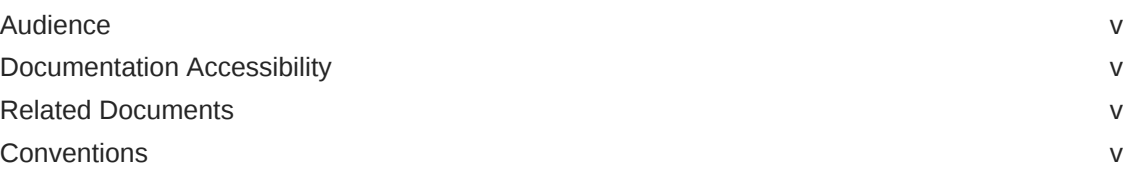

### 1 [Identity Role Intelligence Sign In](#page-6-0)

### 2 [Identity Role Intelligence Home](#page-7-0)

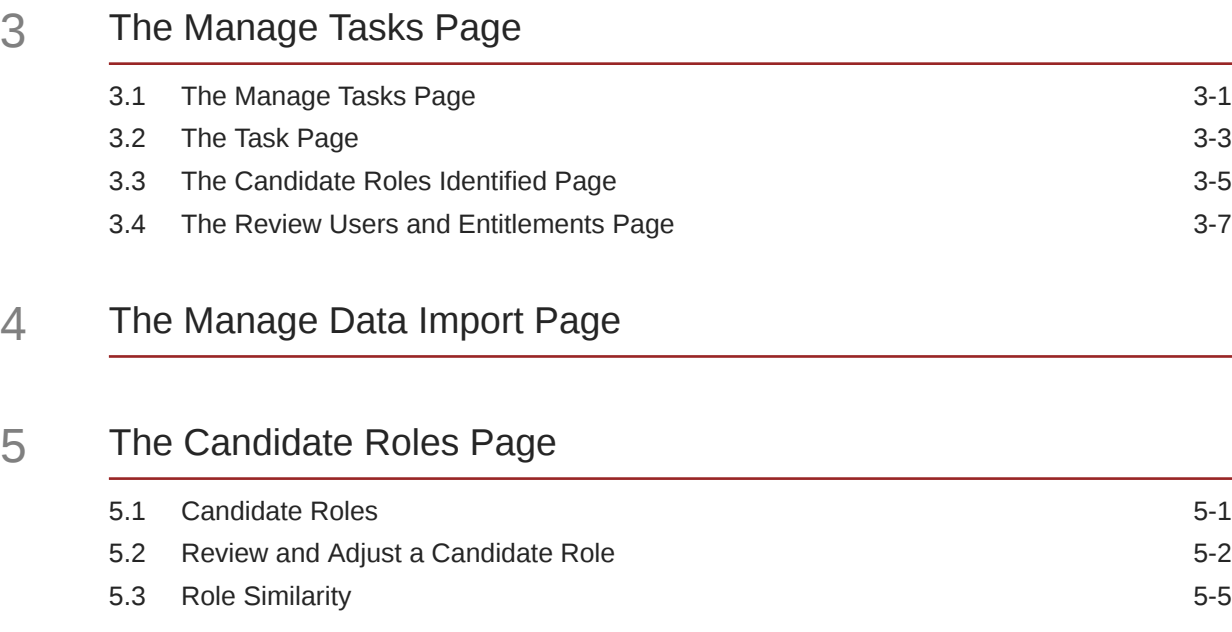

### 6 [Published Roles](#page-25-0)

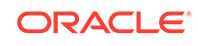

[Imported Roles](#page-26-0)

### [Role Details](#page-27-0)

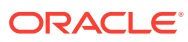

## <span id="page-4-0"></span>Preface

*Help Topics for Oracle Identity Role Intelligence* describes introduces you to the Identity Role Intelligence user interface.

### Audience

This guide is intended for role engineers who can perform role mining by using the Identity Role Intelligence user interface. This guide is also intended for application administrators who can load entity data into the Oracle Identity Role Intelligence database.

### Documentation Accessibility

For information about Oracle's commitment to accessibility, visit the Oracle Accessibility Program website at [http://www.oracle.com/pls/topic/lookup?](http://www.oracle.com/pls/topic/lookup?ctx=acc&id=docacc) [ctx=acc&id=docacc](http://www.oracle.com/pls/topic/lookup?ctx=acc&id=docacc).

#### **Access to Oracle Support**

Oracle customers that have purchased support have access to electronic support through My Oracle Support. For information, visit [http://www.oracle.com/pls/topic/](http://www.oracle.com/pls/topic/lookup?ctx=acc&id=info) [lookup?ctx=acc&id=info](http://www.oracle.com/pls/topic/lookup?ctx=acc&id=info) or visit<http://www.oracle.com/pls/topic/lookup?ctx=acc&id=trs> if you are hearing impaired.

### Related Documents

For more information, refer to the following documents:

- *Administering Oracle Identity Role Intelligence*
- *REST API Reference for Oracle Identity Role Intelligence*
- *Performing Self Service Tasks with Oracle Identity Governance*
- *Administering Oracle Identity Governance*

### **Conventions**

The following text conventions are used in this document:

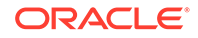

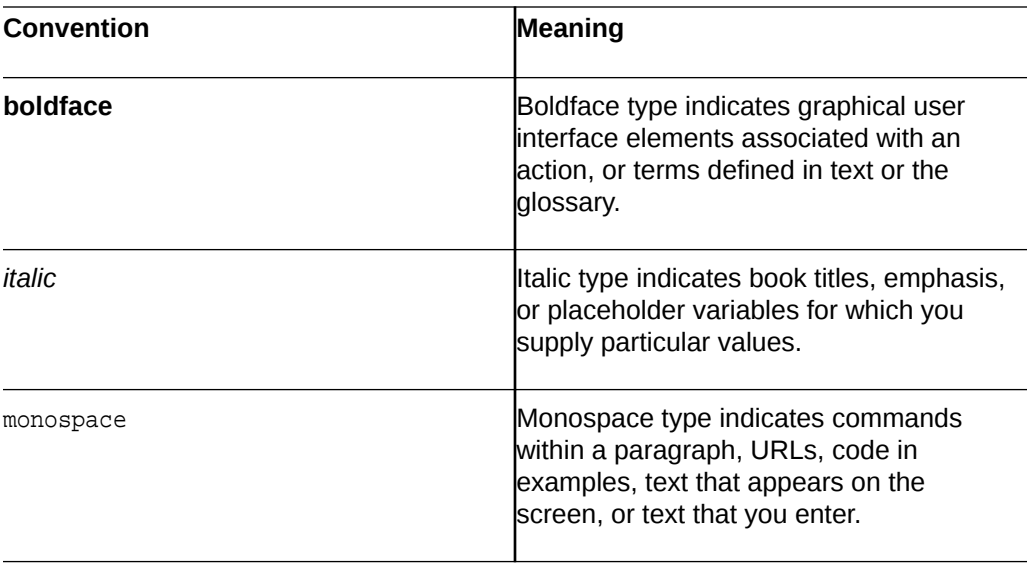

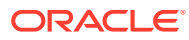

# <span id="page-6-0"></span>1 Identity Role Intelligence Sign In

Use the Oracle Identity Role Intelligence sign in page to login to the Identity Role Intelligence user interface.

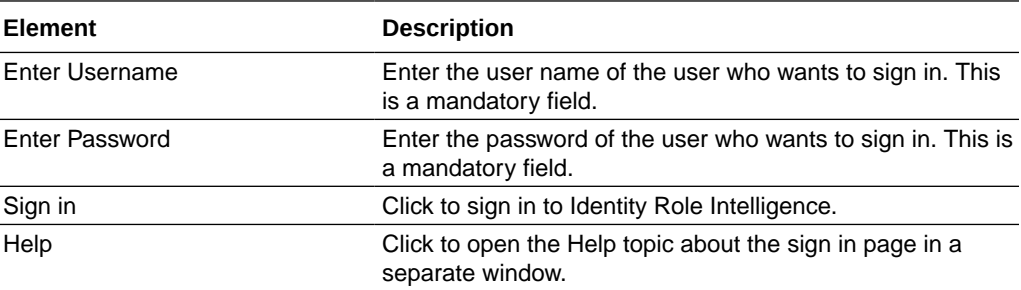

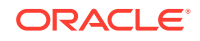

# <span id="page-7-0"></span>2 Identity Role Intelligence Home

Use the home page to navigate to other pages in the Identity Role Intelligence user interface.

#### **The Top Panel**

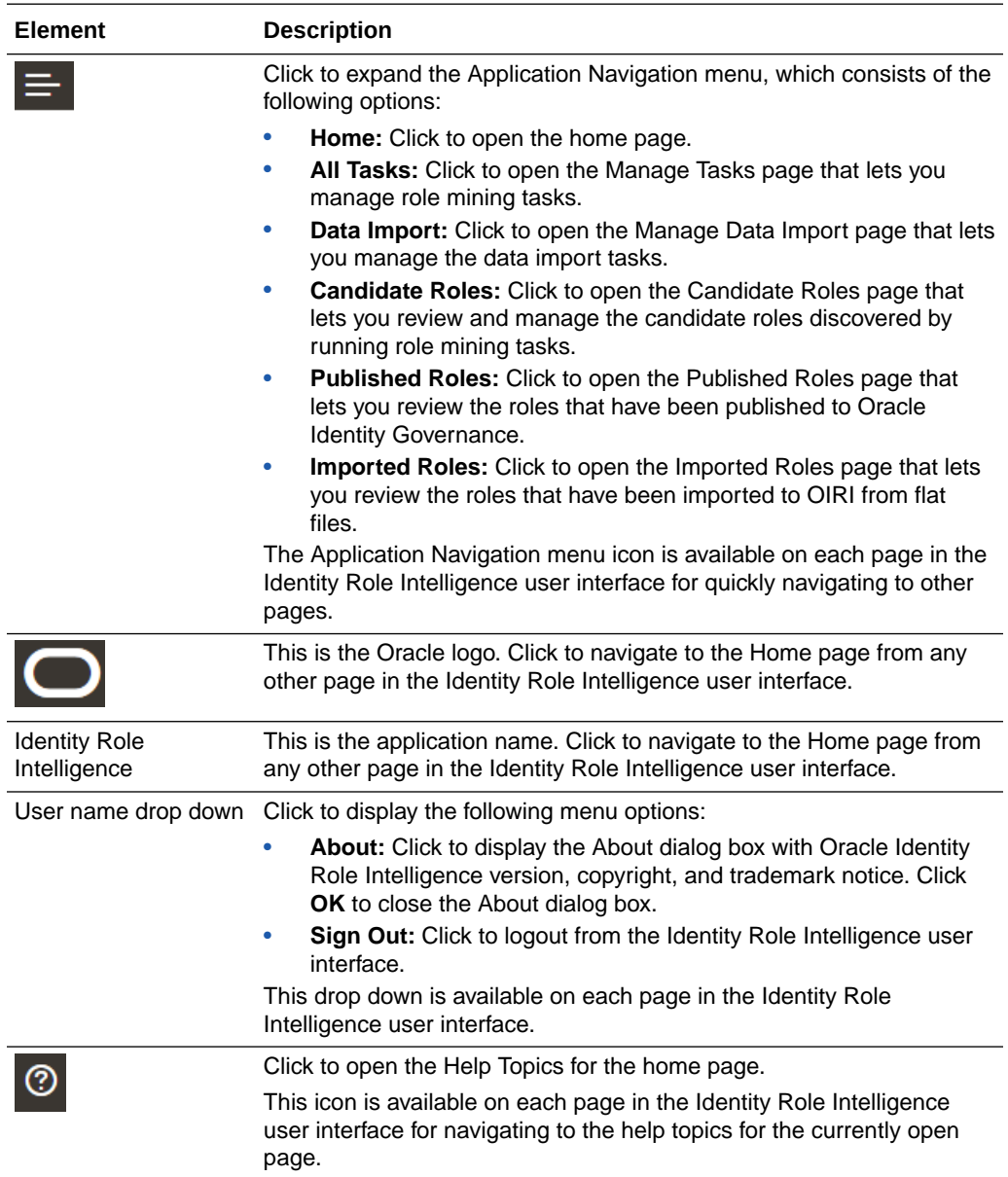

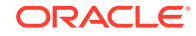

#### **Tiles on the Home Page**

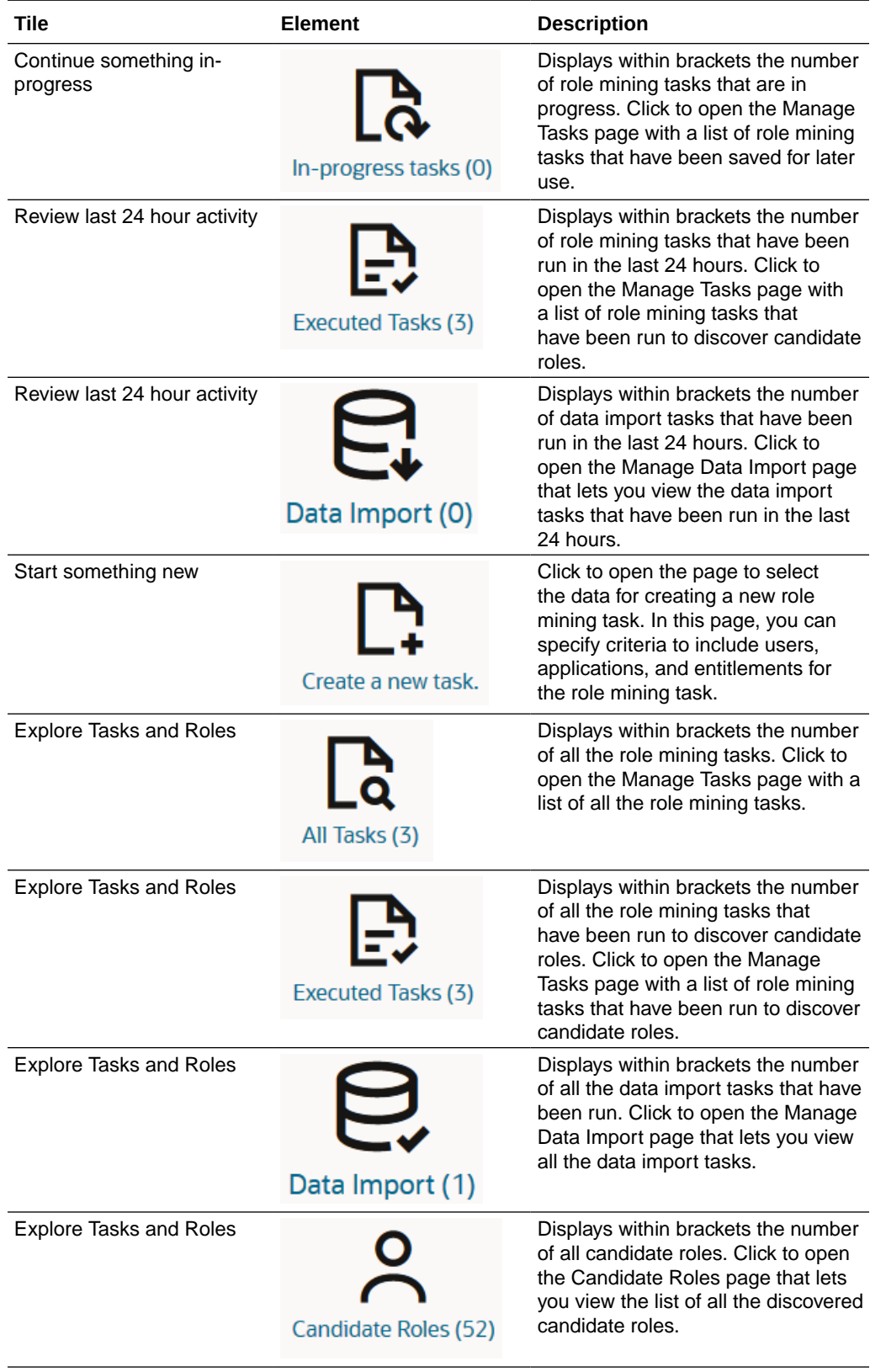

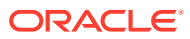

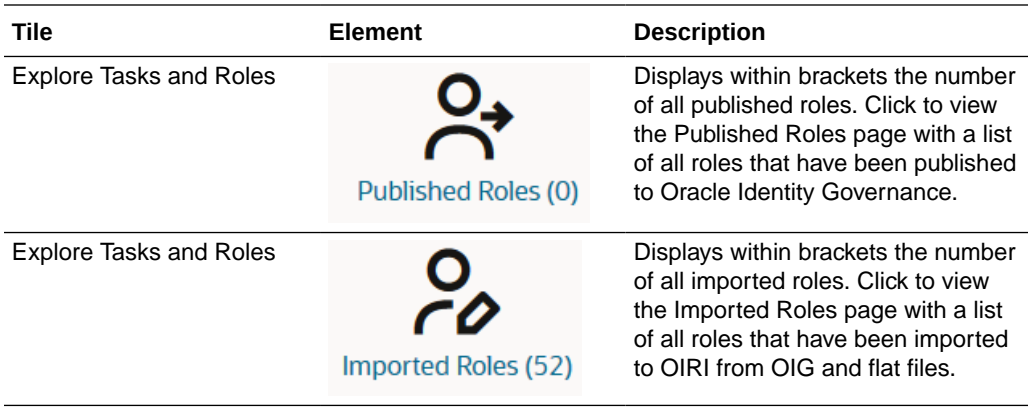

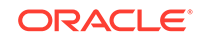

# <span id="page-10-0"></span>3 The Manage Tasks Page

Use the Manage Tasks page to create, modify, search, copy, and run role mining tasks.

#### **Topics**

- The Manage Tasks Page
- [The Task Page](#page-12-0)
- [The Candidate Roles Identified Page](#page-14-0)
- [The Review Users and Entitlements Page](#page-16-0)

## 3.1 The Manage Tasks Page

Use the Manage Tasks page to manage the role mining tasks.

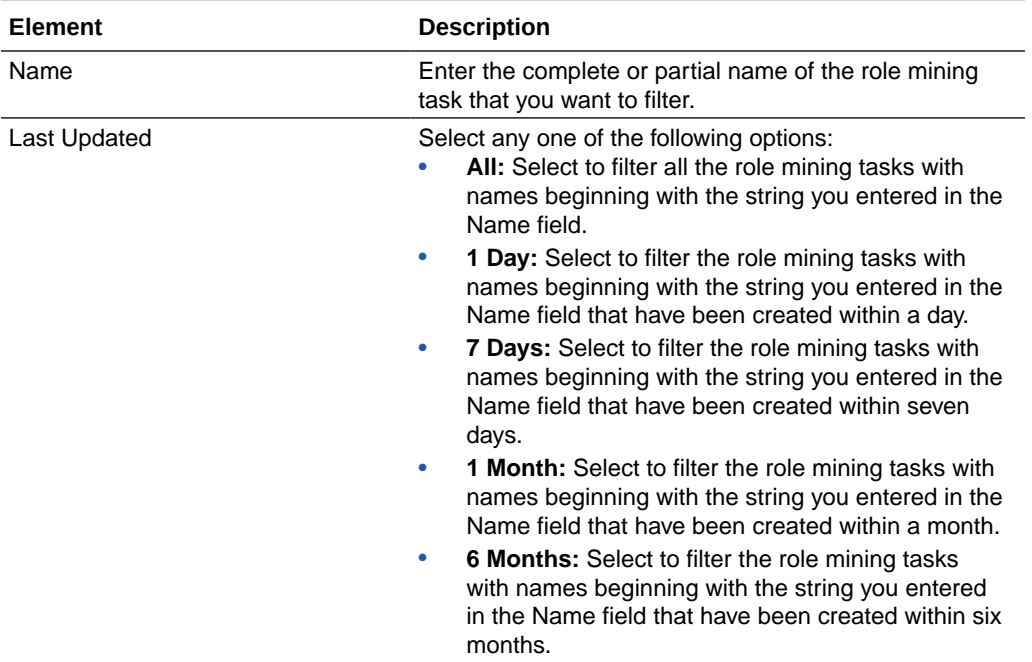

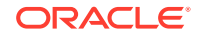

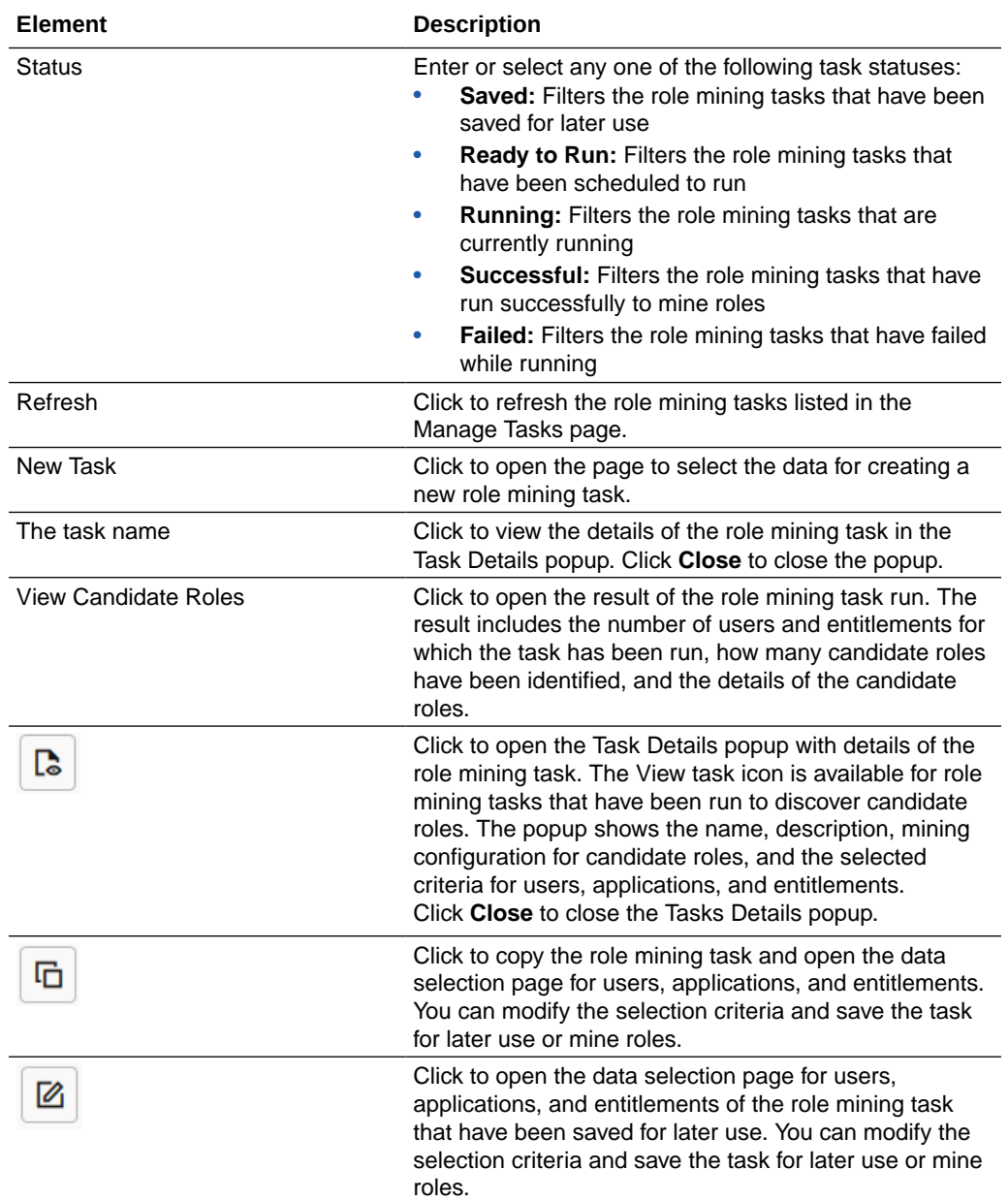

<span id="page-12-0"></span>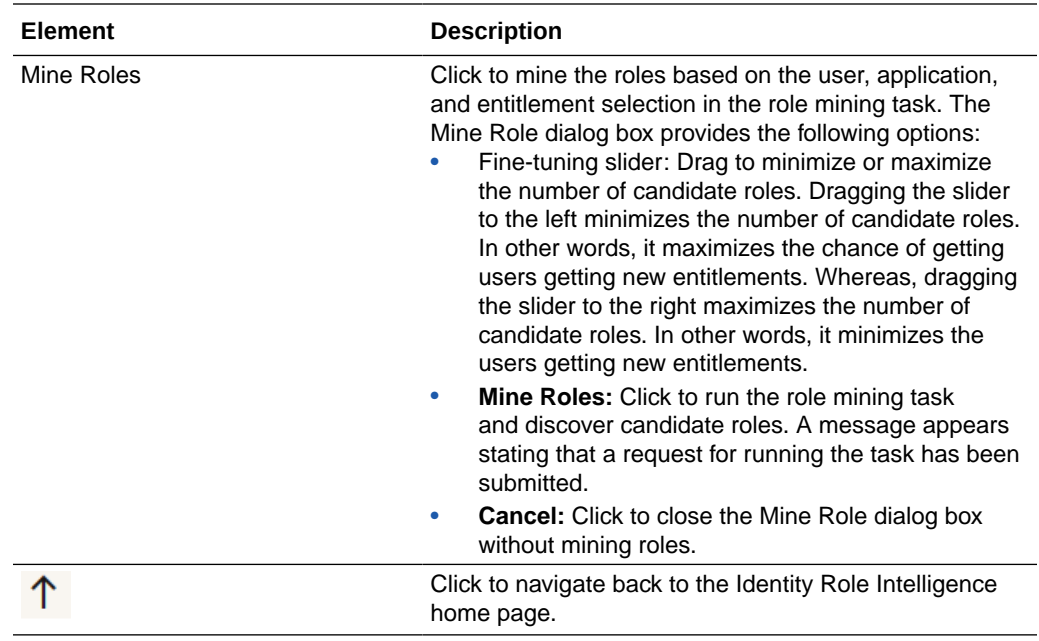

## 3.2 The Task Page

Use this page to select the users, applications, and entitlements data for creating or modifying a new role mining task.

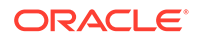

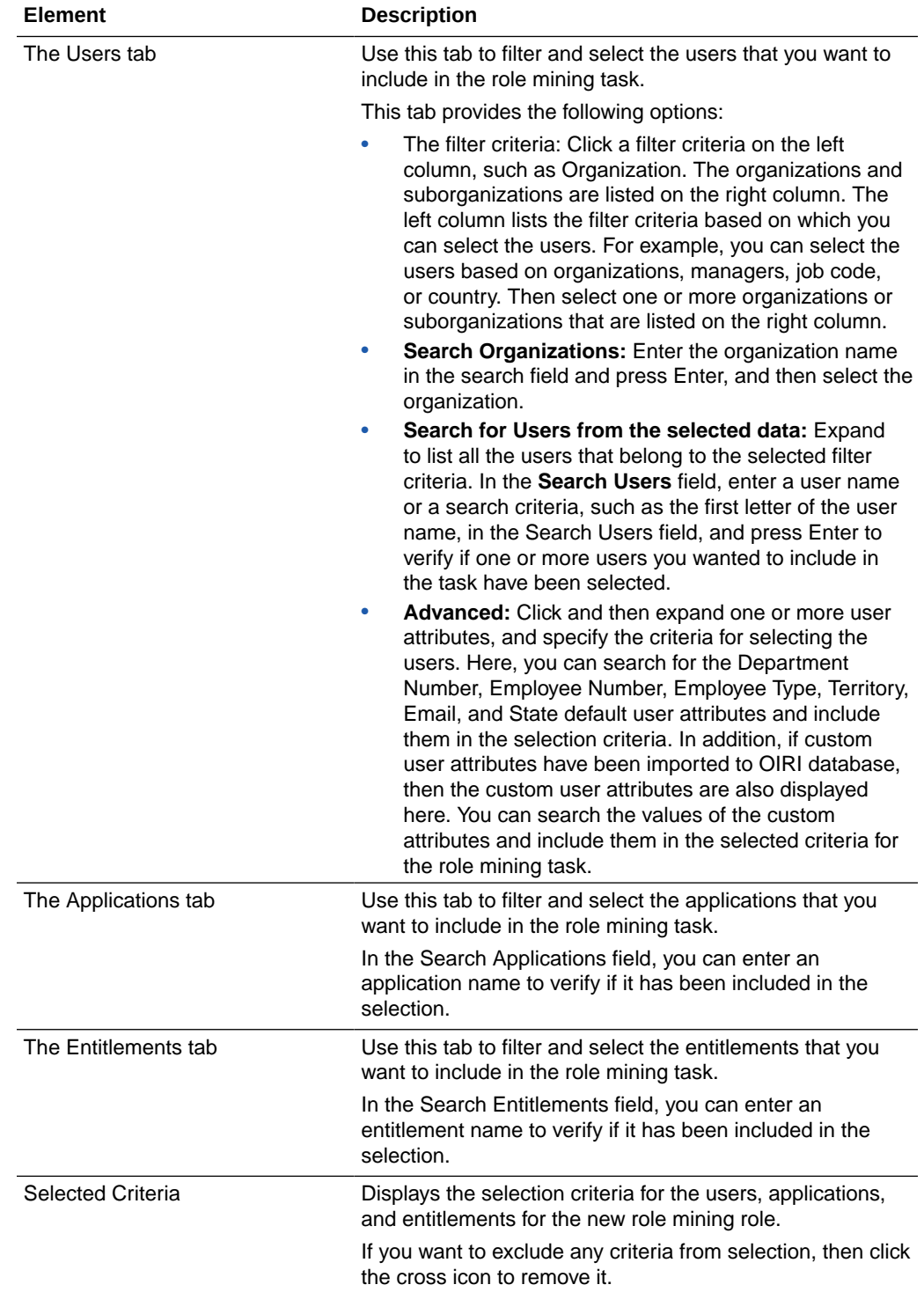

<span id="page-14-0"></span>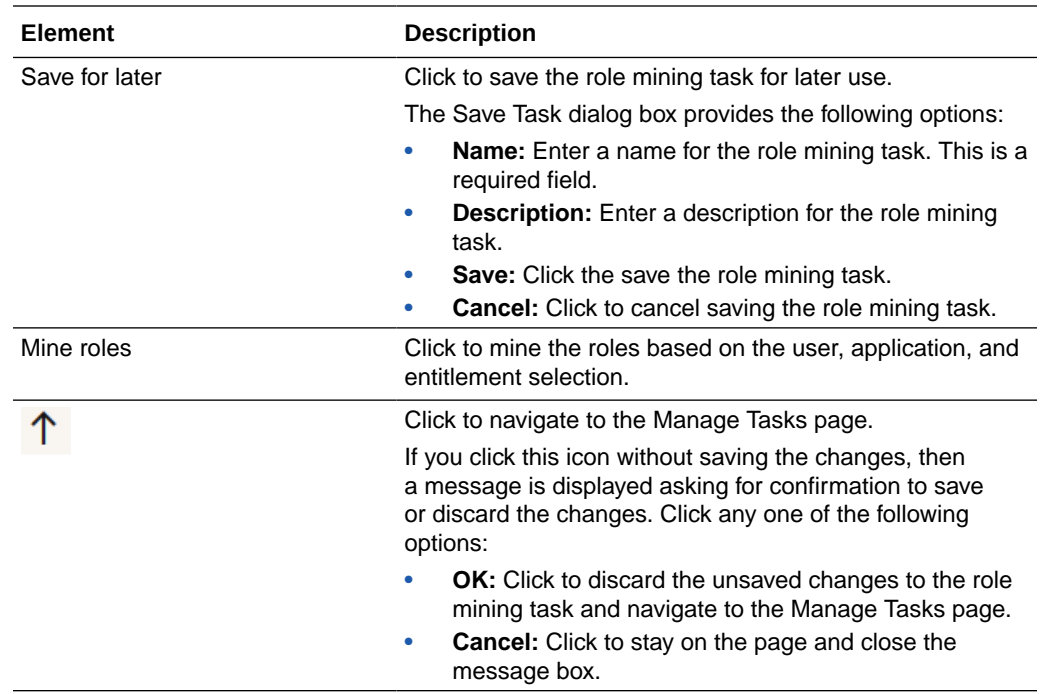

## 3.3 The Candidate Roles Identified Page

Use this page to review the users and entitlements in the role mining task and the candidate roles discovered.

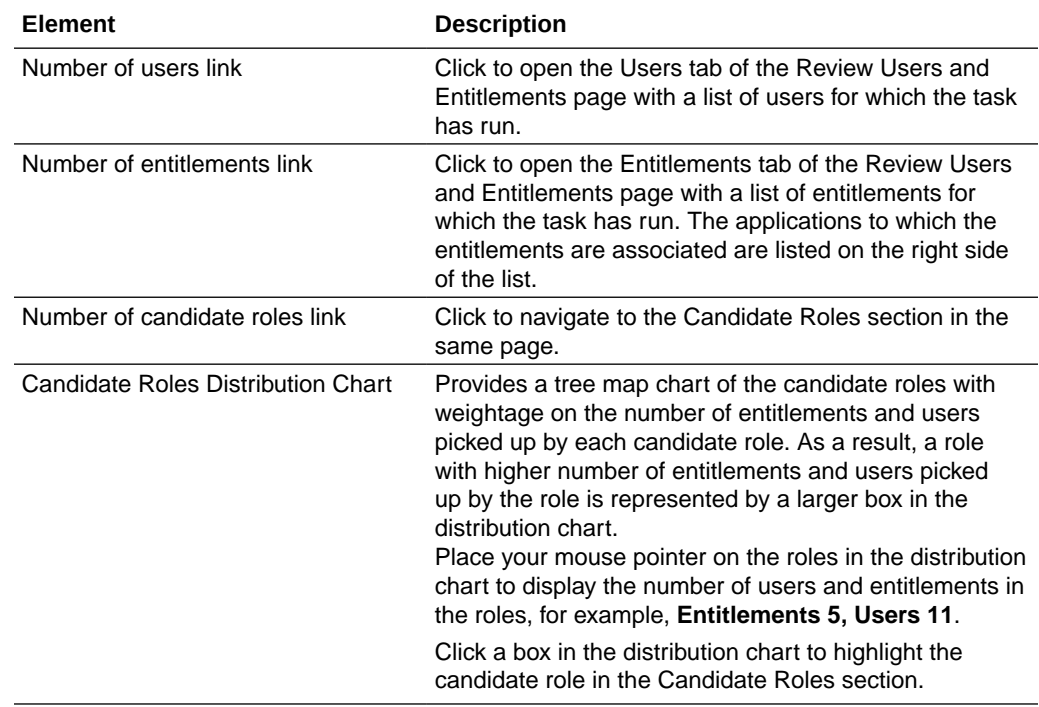

![](_page_14_Picture_5.jpeg)

![](_page_15_Picture_217.jpeg)

<span id="page-16-0"></span>![](_page_16_Picture_165.jpeg)

## 3.4 The Review Users and Entitlements Page

Use this page to review the users and entitlements that are part of the role mining task. If you navigate to this page from the Review and Adjust a Candidate Role page, then this page displays only the users and entitlements in the particular candidate role.

![](_page_16_Picture_166.jpeg)

![](_page_16_Picture_5.jpeg)

# <span id="page-17-0"></span>4 The Manage Data Import Page

Use this page to review the result summary of data import tasks.

#### **Manage Data Import**

![](_page_17_Picture_182.jpeg)

#### **View Results**

![](_page_17_Picture_183.jpeg)

![](_page_17_Picture_6.jpeg)

![](_page_18_Picture_21.jpeg)

# <span id="page-19-0"></span>5 The Candidate Roles Page

Use the Candidate Roles page to review and modify candidate roles, export the roles to files, and publish the roles to Oracle Identity Governance

#### **Topics**

- Candidate Roles
- [Review and Adjust a Candidate Role](#page-20-0)
- [Role Similarity](#page-23-0)

## 5.1 Candidate Roles

Use this page to search, review, export, and discard candidate roles.

![](_page_19_Picture_184.jpeg)

![](_page_19_Picture_9.jpeg)

<span id="page-20-0"></span>![](_page_20_Picture_190.jpeg)

## 5.2 Review and Adjust a Candidate Role

![](_page_20_Picture_191.jpeg)

Use this page to review, modify, export, or publish a candidate role.

![](_page_20_Picture_5.jpeg)

![](_page_21_Picture_191.jpeg)

### **Role Analytics**

![](_page_21_Picture_192.jpeg)

![](_page_21_Picture_4.jpeg)

![](_page_22_Picture_188.jpeg)

#### **Similar Roles**

![](_page_22_Picture_189.jpeg)

### **Entitlement gaining users**

![](_page_22_Picture_190.jpeg)

![](_page_22_Picture_6.jpeg)

#### <span id="page-23-0"></span>**User gaining entitlements**

![](_page_23_Picture_189.jpeg)

## 5.3 Role Similarity

Use this page to review the roles existing in the system that are similar to the candidate role.

![](_page_23_Picture_190.jpeg)

![](_page_23_Picture_6.jpeg)

![](_page_24_Picture_66.jpeg)

![](_page_24_Picture_2.jpeg)

# <span id="page-25-0"></span>6 Published Roles

 $\overline{a}$ 

 $\overline{a}$ 

Use this page to review the roles that have been published to Oracle Identity Governance.

![](_page_25_Picture_56.jpeg)

![](_page_25_Picture_3.jpeg)

# <span id="page-26-0"></span>7 Imported Roles

Use this page to review the roles that have been imported from Oracle Identity Governance database or flat files.

![](_page_26_Picture_50.jpeg)

![](_page_26_Picture_3.jpeg)

# <span id="page-27-0"></span>8 Role Details

**Element Description** Info **Click to display the role information**, such as role name, display name, and the number of users, applications, and entitlements in the role. This tab also provides the following role hierarchy information: • **Inherited From:** Expand to view the role from which the current role has been inherited from. **• Inherited To:** Expand to view the roles that have inherited the current role. Users Users Click to display the users in the role. You can search for users by using the following: **Search:** Enter the complete or partial user name to search for the user. The search is based on user display name and user login name. Applications **Applications** Click to display the applications in the role. Entitlements Click to display the entitlements in the role. You can search for entitlements by using the following: • **Entitlement Name:** Select to filter the entitlements by entitlement names. • **Application Name:** Select to filter the entitlements by the associated application names. **Search:** Enter the complete or partial entitlement name to search for the entitlement. Click to navigate back to the previous page. ↑

Use this page to view the details of the published or imported roles.

![](_page_27_Picture_3.jpeg)